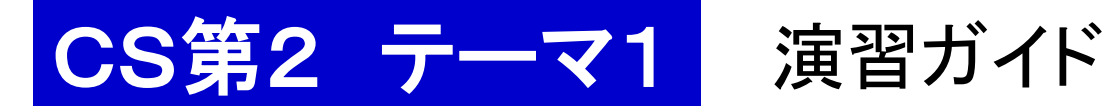

## 本日の予定

- 1. 準備
- 2. gnuplot の練習(他の配布資料参照)

## 1. 準備

- 1. ログインする.
- 2. Terminal を動かす(TSUBAME と直接対話する窓口).
	- 2.1. mkdir cs2kadai1 ←レポート課題 1用の部屋(フォルダ)を作
	- 2.2. 必要なファイルを共通のお部屋から cs2kadai1 へコピーする.

共通ファイルの置き場所: Desktop/shared/CS/CS5a/gnuplot

## 2. gnuplot の練習

cd gnuplot ← cs2kadai1 の部屋の中の gnuplot へ移動

後はプリントに従って宿題 #1 をやる

宿題#1

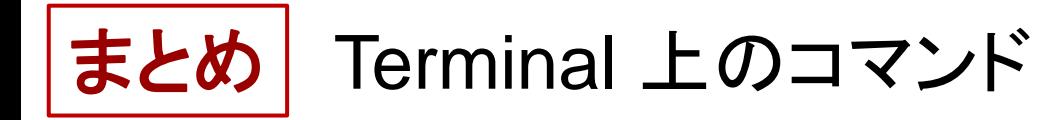

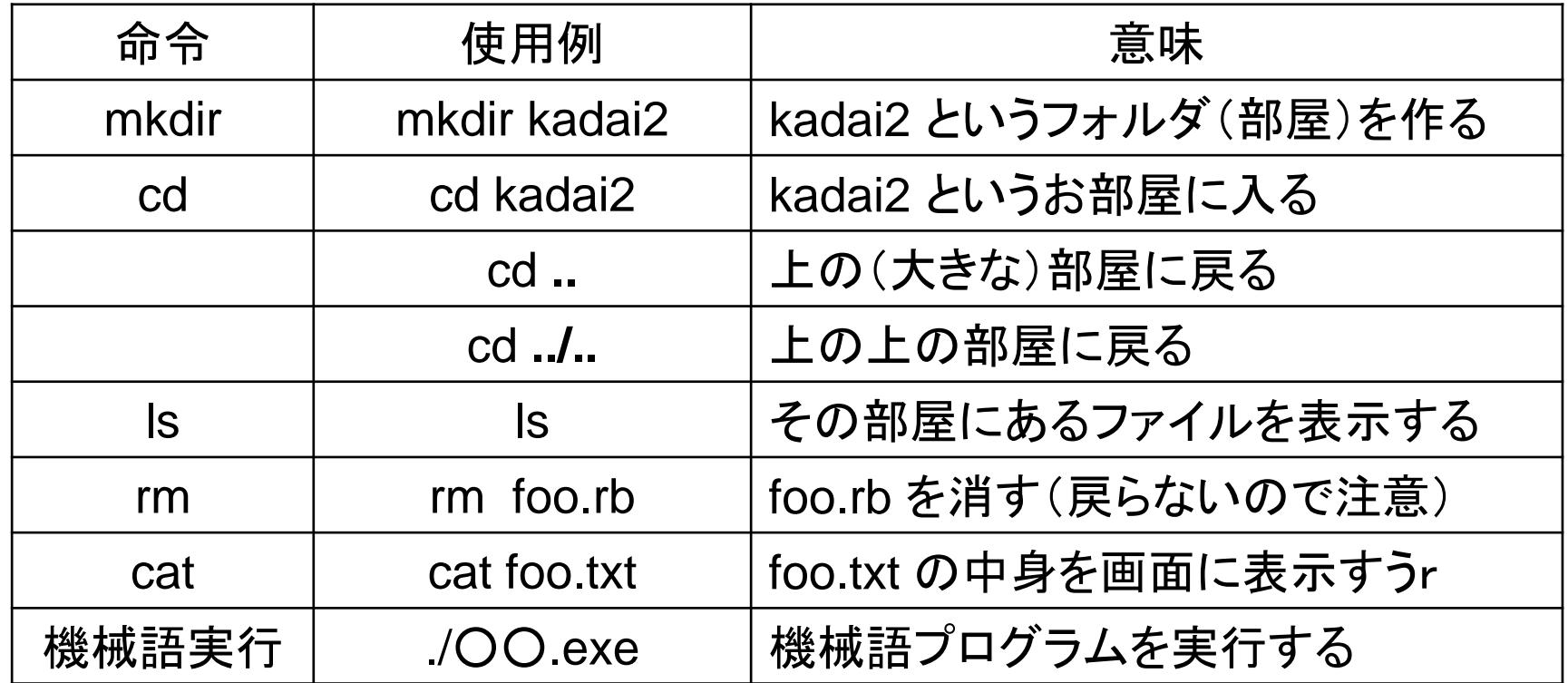